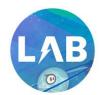

# Sphero Lightning Lab – Cheat Sheet

#### **Actions**

#### Actions

| Tool          | Description                                                                                                    | Variables                    | Ranges                                              |
|---------------|----------------------------------------------------------------------------------------------------|------------------------------|-----------------------------------------------------|
| Roll          | Combines heading, speed and time variables to make the robot roll.                                                                                                    | Duration<br>Speed<br>Heading | (0 to 999999 seconds)<br>(0-255)<br>(degrees 0-359) |
| Set Speed     | Sets the speed of the robot on a scale from 0 to 255. Each robot translates the value differently into a real world speed. For example, Ollie is almost three times faster than Sphero!                                                          | Speed                        | (0-255)                                             |
| Set Heading   | Sets the direction at which the robot rolls. 0 degrees heading is straight forward, 90 degrees is a right turn, 270 is a left turn, and 180 degrees is straight backwards.                                                                       | Heading                      | (degrees 0-359)                                     |
| Stop          | Sets the speed to zero on the robot and halts all movement. The rest of the program continues to run as normal.                                                                                                    |                              |                                                     |
| Stabilization | Turns robot stabilization system on or off for a duration. Stabilization is normally on and enables the robot's upright position. When it is turned off the robot will not remain upright, enabling unstable behaviors like jumping or wobbling. | Boolean                      | (on or off)                                         |

| Tool      | Description                                                                                                    | Variables                                                                            | Ranges                                                                                |
|-----------|----------------------------------------------------------------------------------------------------|--------------------------------------------------------------------------------------|---------------------------------------------------------------------------------------|
| Raw Motor | Controls the power of the left and right motors independently on a scale from 0 to 4095. If you set both motors to full power the robot will jump off the ground. Robot stabilization is disabled for the duration of this unpredictable movement is possible. | Left Motor Power<br>Right Motor Power<br>Duration                                    | (-4095 to 4095)<br>(-4095 to 4095)<br>(0 to 999999 seconds)                           |
| Spin      | Spins the robot for a given number of degrees over time. 360 degrees is a single revolution.                                                                                                    | Degrees<br>Duration                                                                  | (-999999 to 999999)<br>(0 to 999999 seconds)                                          |
| Set Color | Changes the color of the main LED lights. Set this using the color wheel and brightness slider, or the exact RGB (red, green, blue) values on a scale from 0 – 255.                                                                                            | Red<br>Green<br>Blue<br>Brightness                                                   | (0-255)<br>(0-255)<br>(0-255)                                                         |
| Back LED  | Sets the brightnes of the back aiming LED (which is limited to blue only) on a scale from 0 to 255.                                                                                                    | Brightness                                                                           | (0-255)                                                                               |
| Fade      | Changes from one color to another over specific time period, measured in seconds.                                                                                                    | "From" Color Red Green Blue Brightness Duration "To" Color Red Green Blue Brightness | (0-255)<br>(0-255)<br>(0-255)<br>(0-9999999 seconds)<br>(0-255)<br>(0-255)<br>(0-255) |
| Strobe    | Blinks the main LED lights for a period (time that includes light ON and OFF) for a count of cycles. A short period will produce a fast blink whereas a long period will produce a slow blink.                                                                 | Red<br>Green<br>Blue<br>Brightness<br>Period<br>Count                                | (0-255)<br>(0-255)<br>(0-255)<br>(0-999999)<br>(0-65535)                              |

#### Controls

| Tool                      | Description                                                                                                    | Variables   | Ranges             |
|---------------------------|----------------------------------------------------------------------------------------------------|-------------|--------------------|
| Delay                     | Continues to run active blocks until a given amount of time passes.                                                                 | Delay       | (0-999999 seconds) |
| Loop (Bracket)            | Repeats the bocks contained within it for the number of loops specified, with a minimum of 1.                                       | Count       | (0-65535)          |
| Loop Forever<br>(Bracket) | Repeats the blocks contained within it forever.                                                                                     |             |                    |
| Loop Until<br>(Bracket)   | Performs the blocks contained within it until a condition is met.                                                                   | (Condition) | (true or false)    |
| If Then (Bracket)         | Performs the blocks contained within it only if the given condition is true.                                                        | (Condition) | (true or false)    |
| If Then Else<br>(Bracket) | Performs the blocks contained within "then" if the given condition is true. Otherwise performs the alternate "else" blocks instead. | (Condition) | (true or false)    |

| Tool         | Description                                                                   | Variables | Ranges |
|--------------|-------------------------------------------------------------------------------|-----------|--------|
| Exit Program | Stops all code on the canvas from executing on the robot, ending the program. |           |        |

| Tool     | Description                                                                                                    | Variables      | Range                              |
|----------|----------------------------------------------------------------------------------------------------|----------------|------------------------------------|
| Set      | Assigns a value to a given sensor or variable. Set is the only block in the Operators section. All other tools are to be used within the Set block. | Variables      | Tuilge                             |
| Add      | Adds two values together.                                                                                                    | Value<br>Value | (-999999-99999)<br>(-999999-99999) |
| Subtract | Subtracts one value from the other.                                                                                                    | Value<br>Value | (-999999-99999)<br>(-999999-99999) |
| Multiply | Multiplies two values together.                                                                                                    | Value<br>Value | (-999999-99999)<br>(-999999-99999) |
| Divide   | Divides one value from the other.                                                                                                    | Value<br>Value | (-999999-99999)<br>(-999999-99999) |
| Exponent | Multiplies a value within itself a specific number of times.                                                                                        | Value<br>Value | (-999999-99999)<br>(-999999-99999) |

| Tool           | Description                                                             | Variables      | Range                               |
|----------------|-------------------------------------------------------------------------|----------------|-------------------------------------|
| Square Root    | Returns the square root of a value.                                     | Value          | (-999999-99999)                     |
| Round          | Rounds a value to the nearest integer value.                            | Value          | (-999999-99999)                     |
| Floor          | Rounds a value down to the nearest integer value.                       | Value          | (-999999-99999)                     |
| Ceiling        | Rounds a value up to the nearest integer value.                         | Value          | (-999999-99999)                     |
| Absolute Value | Returns the magnitude of a value, removing its sign.                    | Value          | (-999999-99999)                     |
| Sign +/-       | Returns +1 for positive values, -1 for negative values, and 0 for zero. | Value          | (-999999-99999)                     |
| Modulo %       | Returns the remainder after division of one value by another.           | Value<br>Value | (-999999-99999)<br>(-999999-999999) |

| Tool          | Description                                                                   | Variables                      | Range                                |
|---------------|-------------------------------------------------------------------------------|--------------------------------|--------------------------------------|
| Minimum Value | Returns the lesser of two values. Use this to set a lower bound on a value.   | Value<br>Value                 | (-999999-999999)<br>(-999999-999999) |
| Maximum Value | Returns the greater of two values. Use this to set an upper bound on a value. | Value<br>Value                 | (-999999-99999)<br>(-999999-999999)  |
| Random        | Generates a random value within the given minimum and maximum.                | Minimum Value<br>Maximum Value | (-999999-99999)<br>(-999999-99999)   |

## Comparators – Comparators are used within Conditions

| Tool                  | Description                                                                                           | Variable       | Range                               |
|-----------------------|----------------------------------------------------------------------------------------------------|----------------|-------------------------------------|
| Equal                 | Requires the left value to be equal to the                                                            | Value          | (-999999-999999)                    |
|                       | right value for this condition to be true.                                                            | Value          | (-999999-999999)                    |
| Not Equal             | Requires the left value to be unequal to the right value for this condition to be true.               | Value<br>Value | (-99999-99999)<br>(-99999-999999)   |
| Less Than             | Requires the left value to be less than the right value for this condition to be true.                | Value<br>Value | (-999999-99999)<br>(-999999-999999) |
| Less Than or Equal    | Requires the left value to be less than or equal to the right value for this condition to be true.    | Value<br>Value | (-999999-99999)<br>(-999999-99999)  |
| Greater Than          | Requires the left value to be greater than the right value for this condition to be true.             | Value<br>Value | (-99999-99999)<br>(-999999-99999)   |
| Greater Than or Equal | Requires the left value to be greater than or equal to the right value for this condition to be true. | Value<br>Value | (-999999-99999)<br>(-999999-99999)  |

| Tool         | Description                                                                     | Variable                   | Range                              |
|--------------|---------------------------------------------------------------------------------|----------------------------|------------------------------------|
| And          | Requires the left and right comparisons to be                                   | (condition)                | (true or false)                    |
| <b>&amp;</b> | true for this condition to be true.                                             | (condition)                | (true or false)                    |
| Or           | Requires the left or right comparison to be true for this condition to be true. | (condition)<br>(condition) | (true or false)<br>(true or false) |

Variables

Variables – Create a variable that can be reused throughout a program to limit redundant logic. You can modify the value of a variable by using a set operator block.

| Tool     | Description                                                                         | Variables                      | Range           |
|----------|-------------------------------------------------------------------------------------|--------------------------------|-----------------|
| Add New  | Create a variable that can be reused throughout a program to limit redundant logic. | Variable Name<br>Default Value | (-999999-99999) |
| Edit     | Shows "Delete" and "Edit" icons over existing variables.                            |                                |                 |
| "Edit"   | Allows user to edit variable name and default value.                                |                                |                 |
| "Delete" | Deletes variable.                                                                   |                                |                 |

## Sensors

Sensors – Sensors are variables that tell the program what is going on in the Sphero. These can be used in comparators and with the Set operator.

| Tool        | Description                                                                                                    | Reading                                                                                                    |
|-------------|----------------------------------------------------------------------------------------------------|----------------------------------------------------------------------------------------------------|
| Heading     | Reads or writes the real-time heading measurement as a value. Heading is the direction in which the robot rolls. 0 degrees heading is straight forward, 90 degrees is a right turn, 270 is a left turn, and 180 degrees is straight back. |                                                                                                    |
| Location    | Location of the robot in relation to the origin at the start of the program in meters. This sensor reads the location to use as a value.                                                                                                  | X-Axis - X location of the robot in relation to the origin at the start of the program. X-axis positive is right of the robot at 90 degrees. This sensor reads the X-axis displacement to use as a value.  Y-Axis - Y location of the robot in relation to the origin at the start of the program. Y-axis positive is straight in front of robot at 0 degrees. This sensor reads the Y-axis displacement to use as a value. |
| Speed Speed | Reads or writes the real-time speed measurement as a value. Speed is how fast the robot rolls on a scale from 0 to 255.                                                                                                    |                                                                                                    |
| Velocity    | Estimated speed along a given axis in meters per second. This sensor reads the speed to use as a value.                                                                                                    | Combined - Estimated speed in meters per second of the combined X and Y axis velocity. This sensor reads the speed to use as a value.  X-Axis - Estimated speed along the X-axis in meters per second. This sensor reads the X-axis speed to use as a value.  Y-Axis - Estimated speed along the Y-axis in                                                                                                    |
|             |                                                                                                    | Y-Axis - Estimated speed along the Y-axis in meters per second. This sensor reads the Y-axis speed to use as a value.                                                                                                    |

| Tool          | Description                                                                                                    | Reading                                                                                                    |
|---------------|----------------------------------------------------------------------------------------------------|----------------------------------------------------------------------------------------------------|
| Orientation   | The tilt angle of the robot along a given axis. This sensor reads the angle to use as a value.                                                | Pitch - The forward or backward tilt angle of the robot on a scale from -180 to 180 degrees; imagine an airplane ascending or descending. This sensor reads the pitch angle to use as a value.  Roll - The left or right tilt angle of the robot on a scale from -90 to 90 degrees; imagine an airplane rolling to the left or right. This sensor reads the roll angle to use as a value.  Yaw — The spin angle of the robot on a scale from -180 to 180 degrees; imagine a plane turning left or right. This sensor reads the yaw angle to use as a value.             |
| Accelerometer | Motion detection on a scale from -8 to 8 G's. This sensor reads the acceleration along a given axis to use as a value.                        | Combined - Total acceleration of the robot combining all three axes on a scale of 0 to 14 G's. This sensor reads the total acceleration to use as a value.  X-Axis - Lateral motion detection on a scale of -8 to 8 G's. This sensor reads the X-axis accelerometer reading to use as a value.  Y-Axis - Forward motion detection on a scale of -8 to 8 G's. This sensor reads the Y-axis accelerometer reading to use as a value.  Z-Axis - Vertical motion detection on a scale of -8 to 8 G's. This sensor reads the Z-axis accelerometer reading to use as a value. |
| Gyroscope     | The rate of rotation around a given axis in degrees per second with a range of -2,000 to 2,000. This sensor reads the rate to use as a value. | Pitch - The forward or backward tilt angle of the robot on a scale from -180 to 180 degrees; imagine an airplane ascending or descending. This sensor reads the pitch angle to use as a value.  Roll - The left or right tilt angle of the robot on a scale from -90 to 90 degrees; imagine an airplane rolling to the left or right. This sensor reads the roll angle to use as a value.  Yaw – The spin angle of the robot on a scale from -180 to 180 degrees; imagine a plane turning left or right. This sensor reads the yaw angle to use as a value.             |

| Tool                     | Description                                                                                                    | Reading                                                                                                    |
|--------------------------|----------------------------------------------------------------------------------------------------|----------------------------------------------------------------------------------------------------|
| Vertical<br>Acceleration | Acceleration up and down on a scale of -8 to 8 G's, regardless of the robot's orientation. This sensor reads the vertical acceleration to use as a value. |                                                                                                    |
| Color                    | Color channel of the main LED lights on a scale from 0 – 255. This sensor writes the red, green or blue channel of the color.                             | Red - Red channel of the main LED lights on a scale from 0 – 255. This sensor writes the red channel of the color.  Green - Green channel of the main LED lights on a scale from 0 – 255. This sensor writes the green channel of the color.  Blue - Blue channel of the main LED lights on a scale from 0 – 255. This sensor writes the blue channel of the color. |

Events

| Event            | Description                                                                                                    |
|------------------|----------------------------------------------------------------------------------------------------|
| On Start Program | Blocks within this event activate when "Start" is pressed in the Lightning Lab                                                                                                  |
| On Start Program | app.                                                                                                    |
| On Collision     | Conditional logic performed when the robot collides with an object.                                                                                                    |
| On Freefall      | Conditional logic performed when the robot falls through the air, defined by an accelerometer reading of <0.1 G for a duration of >= 0.1 seconds. Remember that 1 G is resting. |
| On Land          | Conditional logic performed when the robot lands after an "On Freefall" event.                                                                                                  |
| On Gyro Max      | Conditional logic performed when the robot reaches the upper limit of rotational velocity. Gyro max can be triggered by spinning the robot extremely fast.                      |

#### Functions

| Tool     | Description                                                                                                    | Variable      | Range |
|----------|----------------------------------------------------------------------------------------------------|---------------|-------|
| Add New  | Creates a new Function. Opens "Function" screen which allows user to define parameters and add blocks of code. | Function Name |       |
| Edit     | Shows "Delete" and "Edit" icons over existing functions.                                                       |               |       |
| "Edit"   | Allows user to edit function.                                                                                  |               |       |
| "Delete" | Deletes function                                                                                               |               |       |

## **Parameters**

#### Parameters (only shows up in the "Function" screen)

| Tool     | Description                                              | Variable       | Range |
|----------|----------------------------------------------------------|----------------|-------|
| Add New  | Creates a new Parameter.                                 | Parameter Name |       |
| Edit +   | Shows "Delete" and "Edit" icons over existing parameters |                |       |
| "Edit"   | Allows user to rename parameter.                         |                |       |
| "Delete" | Deletes Parameter                                        |                |       |